## 1. Mediator アプリケーションファイル配置構成

## 1.1. Mediator アプリケーションファイル配置位置

```
 <<ディレクトリ構成>>
```
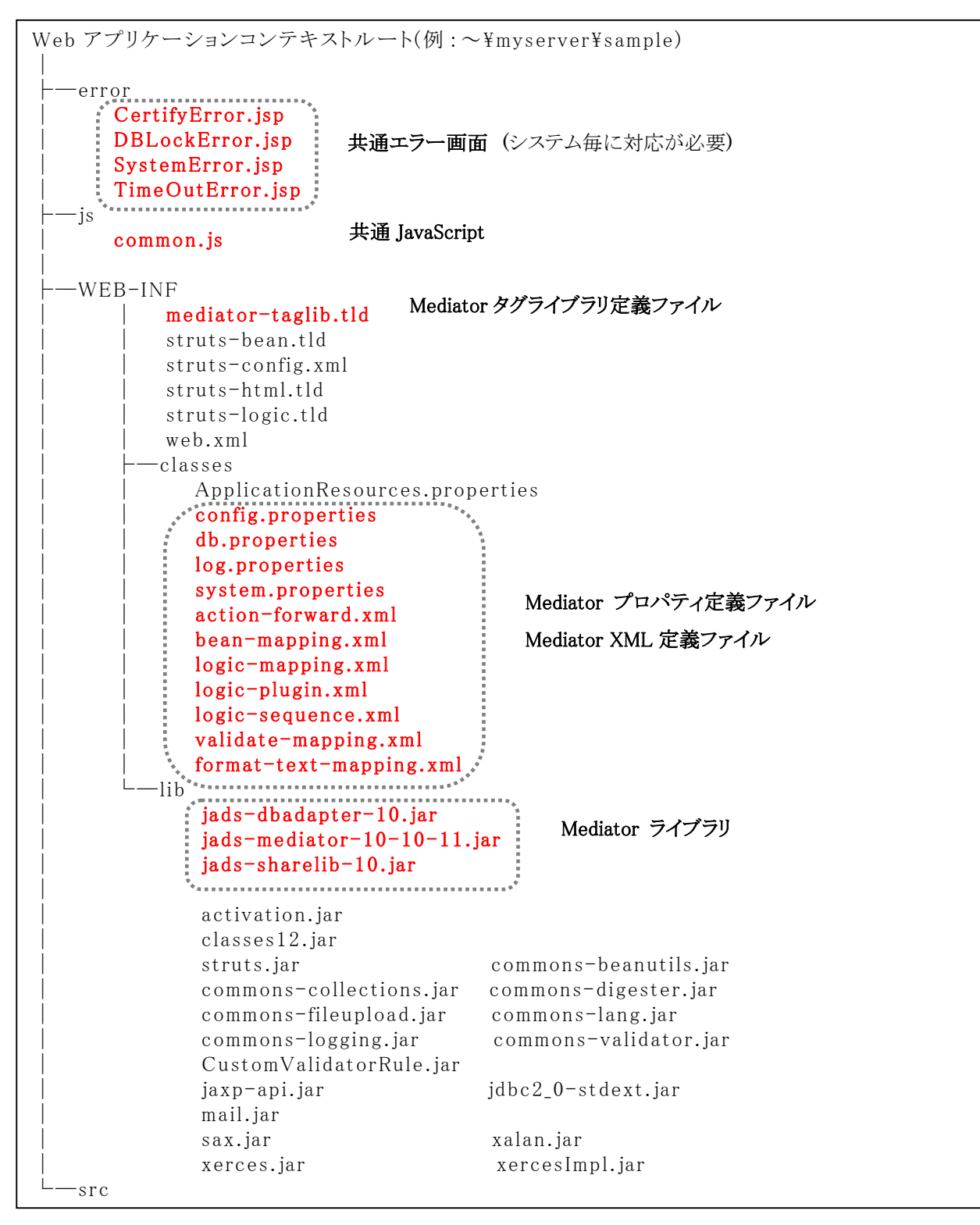

\*上記は Struts1.1 をベースにしたものです。 \*Java ソース類は src 配下としますが、src 配置位置については任意です。 \*src 配下のパッケージ構成については、省略します。

## 1.2. Mediator 各ディレクトリ・ファイル説明

## 1.2.1. error ディレクトリ

共通のエラー画面を配置します。

(注) 但し、各システム開発毎に対応した画面レイアウトに修正する必要があります。

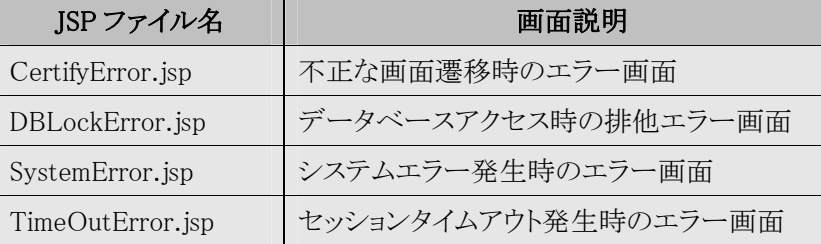

## 1.2.2. js ディレクトリ

共通の JavaScript(common.js)を配置します。

Mediator では、画面からの要求(request)を ActionPath、command パラメータ、mode パラメータをキーに 業務を実行、次画面遷移を行ないます。Common.js では、主にこの ActionPath、command、mode を 操作する関数(function)を実装しています。

## 1.2.3. web.xml ファイル(WEB-INF 配下)

Mediator では、web.xml に下 記 の設 定 をして下 さい。

- ① サーブレットマッピング
- ② エンコーディングフィルタークラスを使用する場合(Servlet API2.3 以降使用時)

```
----- 抜粋 ----- 
 \langlefilter>
     <filter-name>encodingFilter</filter-name> 
     <filter-class>com.e_jads.sharelib.web.filter.EncodingFilter</filter-class> 
      \langleparam-name\rangleencoding\langle/param-name\rangle <param-value>MS932</param-value> ・・・・・・ [文字コードの指定はシステム毎に設定して下さい]
    \langle/init-param>
 \langle/filter>
----- 抜粋 ----- 
     <servlet-name>action</servlet-name> 
     <servlet-class>com.e_jads.mediator.base.servlet.ServletController</servlet-class> 
   </servlet> 
   <servlet-mapping> 
     <servlet-name>action</servlet-name> 
     <url-pattern>*.do</url-pattern> 
   </servlet-mapping> 
<web-app> 
    \langleinit-param\rangle<web-app>
```
## [Mediator] アプリケーション構築手順

## 1.2.4. struts-config.xml ファイル(WEB-INF 配 下)

Mediator では、struts-config.xml に下記の設定をして下さい。

① grobal-forwards 設定

Mediator では、この設定を元に例外発生時共通のエラー画面にフォワードします。

1.3.2.config.properties と関係していますので、設定時には注意してください。

② action タグの type 属性

Mediator では、struts の Action クラスを継承した Action クラスの実装は行ないません。

Action クラスは、com.e\_jads.mediator.base.logic.LogicDistributor に統合されますので、

type 属性には、下記のように設定して下さい。

 但し、struts の Action クラスを継承した Action クラスを作成し、type 属性に設定することで、 struts 上で動作は致します。

<struts-config> <!-- ========== Data Source Configuration =============================== --> <!-- ========== Form Bean Definitions =================================== --> <!-- ========== Global Forward Definitions ============================== --> .<br>-- 抜粋 -- <global-forwards type="org.apache.struts.action.ActionForward"> <!-- ログイン画面 --> <forward name="system.login" path="/index.html"/> <!-- システムエラー画面 --> <forward name="system.error" path="/error/SystemError.jsp"/> <!-- セッションエラー画面 --> <forward name="session.error" path="/error/TimeOutError.jsp"/> <!-- 認証エラー画面 --> <forward name="certify.error" path="/error/CertifyError.jsp"/> <!-- サブ画面用セッションエラー画面 --> <forward name="subsession.error" path="/error/SubTimeOutError.jsp"/> <!-- サブ画面用システムエラー画面 --> <forward name="subsystem.error" path="/error/SubSystemError.jsp"/> <!-- サブ画面用認証エラー画面 --> <forward name="subcertify.error" path="/error/SubCertifyError.jsp"/>  $\langle$ /global-forwards>  $\langle$ <sup>1</sup>-- ========== Action Mapping Definitions ============================ -->  $\langle$ action-mappings $\rangle$ --- 抜粋 ----- <!-- ログイン --> <action path="/Login" type="<mark>com.e\_jads.mediator.base.logic.LogicDistributor</mark>" name="LoginForm" scope="request" validate="true" input="/Login.jsp"> <forward name="success" path="/Login.jsp"/> <forward name="menu" path="/MainMenu.do"/> <forward name="sample" path="/Sample.do"/> </action>  $\langle$ /action-mappings>

## 1.2.5. mediator-taglib.tld ファイル(WEB-INF 配下)

Mediator が提供するタグライブラリの定義ファイルです。

### 1.2.6. ApplicationResource.properties (classes 配下)

Mediator では、下記の設定をして下さい。

① システムエラー共通メッセージ

Mediator では、この設定を元に例外発生時共通のエラー画面に設定されたエラーメッセージを

表示します。

1.3.2.config.properties と関係していますので、設定時には注意してください。

```
error.system.exception=<li><font size="2">アプリケーション起動時にエラーが発生しました。</font></li>
error.exception=<li><font size="2">例外が発生しました。</font></li>
error.base.exception=<li><font size="2">致命的なエラーが発生しました。</font></li> 
error.db.exception=<li><font size="2">DB操作時に致命的なエラーが発生しました。</font></li>
error.parameter.exception=<li><font size="2">不正なパラメータが渡されています。</font></li> 
error. application. exception=<li><font size="2">アプリケーション実行時にエラーが発生しました。/font></li>
db.error.lock=<li><font size="2">テーブルをロックする際にエラーが発生しました。</font></li> 
db.error.duplicate=<li><font size="2">一意制約違反が発生しました。</font></li> 
db.error.notfound=<li><font size="2">該当マスタデータがありません。</font></li> 
db.error.parameter=<li><font size="2">DB操作時に致命的なエラーが発生しました。</font></li>
```
## 1.2.7. Mediator プロパティファイル・XML ファイル(classes 配下)

●Mediator では以下のプロパティファイルを使用します。

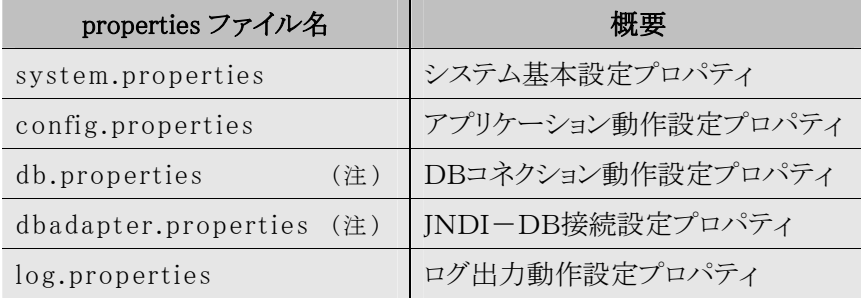

\*詳細はプロパティファイル仕様書を参照

(注) システムで使用する DB 接続方法により使い分けてください。

●Mediator では以下のXMLファイルを使用してアプリケーションの動作を定義します。

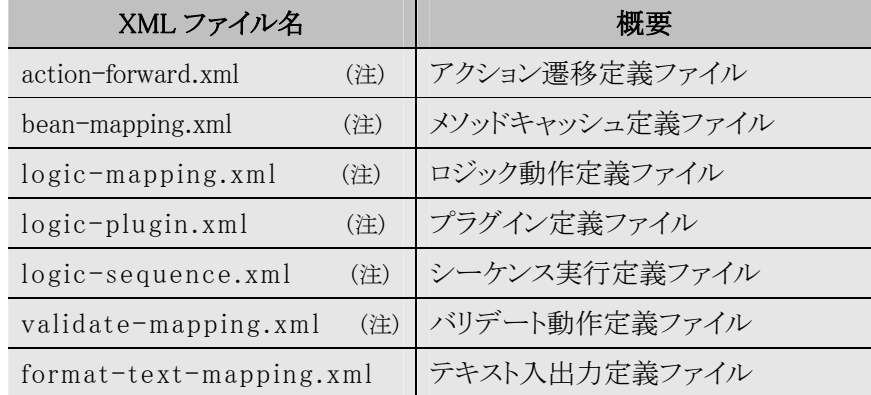

## \*詳細は XML 定義ファイル仕様書を参照

(注)ファイルの配置(ファイルパス)は config.properties にて定 義 します。

## 1.3. Mediator 各種定義ファイル説明

#### 1.3.1. system.properties(システム基本設定プロパティ)

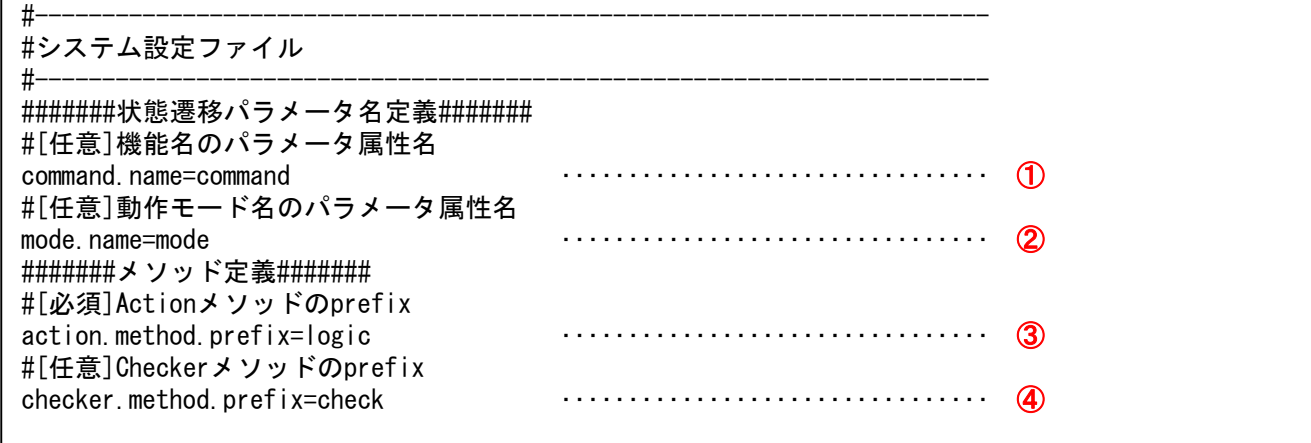

① Request の機能コードパラメータ名設定(必須)

リクエストから機能コードを取得するためのパラメータ名です。

② Request の動作モードパラメータ名設定(必須)

リクエストから動作モードを取得するためのパラメータ名です。

③ ユーザーが定義するロジックメソッドの Prefix 設定(任意)

業務ロジックとして実行されるメソッドの Prefix です。デフォルト値は'logic'です。

Mediator では、この設定により Prefix+機能コード+動作モードから業務ロジックとして

実行されるメソッドを判別し、メソッドを実行しています。

例) Prefix:logic

機能コード:command = Login

```
 動作モード:mode = Init
```
実行されるロジックのメソッド名:logicLoginInit

④ ユーザーが定義する入力検証処理メソッドの Prefix 設定(任意)

 validator で使用されるチェックメソッドの Prefix です。メソッドオブジェクトのキャッシュ目的で使用されます。 デフォルト値は'check'です。

この設定は config.properties の file.validate.name が定義されている場合のみ有効となります。

## \*その他、設定項目が定義されています(任意)が、詳細はプロパティファイル仕様書を参照下さい。

#### **1.3.2.** config.properties(アプリケーション動作設定プロパティ)

#----------------------------------------------------------------------- #######メッセージリソース定義####### ‥‥‥‥‥‥‥‥‥‥‥‥‥‥‥‥ ① #[任意]無効なセッションのエラーのメッセージリソース名 res.session.invalid=error.session.invalid #[任意]不正なログインのエラーのメッセージリソース名 res.session.notlogin=error.session.notlogin #[必須]アプリケーション起動時のException例外のメッセージリソース名 res.system.exception=error.system.exception #[必須]アプリケーション実行結果のException例外のメッセージリソース名 res.exception=error.exception #[必須]アプリケーション実行結果の致命的エラーのメッセージリソース名 res.base.exception=error.base.exception #[必須]アプリケーション実行結果のDBエラーのメッセージリソース名 res.db.exception=error.db.exception #[必須]アプリケーション実行結果の不正パラメータエラーのメッセージリソース名 res.parameter.exception=error.parameter.exception #[必須]アプリケーション実行結果のその他エラーのメッセージリソース名 res.application.exception=error.application.exception #[必須]アプリケーション実行結果のテーブル/レコードロック中のメッセージリソース名 res.db.lock.exception=db.error.lock #[必須]アプリケーション実行結果の一意制約違反のメッセージリソース名 res.db.duplicate.exception=db.error.duplicate #[必須]アプリケーション実行結果の該当データなしのメッセージリソース名 res.db.notfound.exception=db.error.notfound #[必須]アプリケーション実行結果のパラメータエラーのメッセージリソース名 res.db.parameter.exception=db.error.parameter #######画面遷移フォワード名定義####### ‥‥‥‥‥‥‥‥‥‥‥‥‥‥‥‥ ② #[任意]ログイン画面のフォワード名 fwd.system.login=system.login #[任意]セッションタイムアウトなどのセッションエラー発生時のフォワード名 fwd.session.invalid=session.error #[任意]サブ画面上でセッションタイムアウトなどのセッションエラー発生時のフォワード名 fwd.session.invalid./CustomReference=subsession.error fwd.session.invalid./ItemReference=subsession.error fwd.session.invalid./DispatchDetail=subsession.error fwd.session.invalid./CalcCharter=subsession.error fwd.session.invalid./CalcAttach=subsession.error fwd.session.invalid./CalcExcess=subsession.error #[必須]システムエラー発生時のフォワード名 fwd.system.error=system.error #[必須]サブ画面上でシステムエラー発生時のフォワード名 fwd.system.error./CustomReference=subsystem.error fwd.system.error./ItemReference=subsystem.error fwd. system.error./DispatchDetail=subsystem.error fwd. system.error./CalcCharter=subsystem.error fwd.system.error./CalcAttach=subsystem.error fwd.system.error./CalcExcess=subsystem.error ########DB接続環境定義#######<br>#[任意]データーベース接続プール名の指定 db.pool.name=main #[任意]データーベース接続タイムアウトの指定 db.connection.timeout=60 #######Action動作定義####### ‥‥‥‥‥‥‥‥‥‥‥‥‥‥‥‥ ④ #[任意]Action->Action遷移の定義ファイル名 file.forward.name=file:///Tomcat-webapps/nuwh\_phase2\_info07/nuwh/WEB-INF/classes/action-forward.xml #[任意]Logicマッピング定義ファイル名 file.logic.name=file:///Tomcat-webapps/nuwh\_phase2\_info07/nuwh/WEB-INF/classes/logic-mapping.xml #[任意]Logicシーケンス定義ファイル名 file.sequence.name=file:///Tomcat-webapps/nuwh\_phase2\_info07/nuwh/WEB-INF/classes/logic-sequence.xml # システム設定ファイル #-----------------------------------------------------------------------

########ActionForm動作定義#######<br>#[任意]validateマッピング定義ファイル名 file.validate.name=file:///Tomcat-webapps/nuwh\_phase2\_info07/nuwh/WEB-INF/validate-mapping.xml #[任意]validate定義ファイル格納ディレクトリ directory.validate.name=file:///Tomcat-webapps/nuwh\_phase2\_info07/nuwh/WEB-INF/classes/ ########DataBean動作定義#######<br>#[任意]beanマッピング定義ファイル file.mapping.name=file:///Tomcat-webapps/nuwh\_phase2\_info07/nuwh/WEB-INF/classes/bean-mapping.xml #######Plugin定義####### ‥‥‥‥‥‥‥‥‥‥‥‥‥‥‥‥ ⑦ #[任意]Pluginマッピング定義ファイル file.plugin.name=file:///Tomcat-webapps/nuwh\_phase2\_info07/nuwh/WEB-INF/classes/logic-plugin.xml #######運用モード定義####### ‥‥‥‥‥‥‥‥‥‥‥‥‥‥‥‥ ⑧ # service=true ※true:運用モード false:開発モード デフォルトはfalse # エラーレポート等の出力設定を行います。 service=true

① メッセージリソース定義(各設定は全て必須)

 Mediator フレームワーク内、または業務ロジック側から各種 Exception が通知(throw)された場合の エラーメッセージを設定します。

 また、設定されているそれぞれの Key は ApplicationResources.properties に登録されている リソース名となります。

② 画面遷移フォワード名定義(必須設定あり)

 Mediator フレームワーク内、または業務ロジック側から各種 Exception が通知(throw)された場合の フォワード名を設定します。

 また、設定されているそれぞれの Key は struts-config.xml の GLOBAL\_ERROR に登録されている フォワード名となります。

fwd.system.error ・・・ 全ての例外が発生した時に遷移するフォワード名です。この設定は必須になります。

### 《画面遷移フォワード名特殊設定》

 フォワード先の設定には、アクションパス、機能コード(command)、動作モード(mode)を組み合わせることにより 任意にフォワード先の指定が可能です。

【パターン 1】 fwd.session.invalid=session.error

このパターンでは、session.error にフォワードします。

【パターン 2】 fwd.session.invalid./XXXX=session.errorA

このパターンでは、./ XXXX パス内では session.errorA にフォワードします。

【パターン 3】 fwd.session.invalid./XXXX.Execute=session.errorB

このパターンでは、/ XXXX パス内で、command が Execute のときのみ session3.errorB にフォワードします。

【パターン4】 fwd.session.invalid./XXXX.Execute.Init=session.errorC

 このパターンでは、/ XXXX パス内で、command が Execute、mode が Init のときのみ session3.errorC に フォワードします。

## ③ DB接続環境定義

システムで使用するデータベースの接続環境を設定します。

| 設定キーワード               | 設定 | 説明                                                             |
|-----------------------|----|----------------------------------------------------------------|
| db.pool.name          | 任意 | システムで使用するデータベースコネクションプール名を設定します。                               |
|                       |    | com.e jads.sharelib.dbconnection.GenericConnectionPoolを使用する場合、 |
|                       |    | この設定が db.properties に登録されていなければなりません。                          |
| db.jndi.name          | 任意 | システムで使用するデータベース JNDI 接続名を設定します。                                |
|                       |    | システムで JNDI 接続による DB アクセスを行なう場合、db.properties は作成せず、            |
|                       |    | dbadapter.properties を作成して下さい。                                 |
| db.connection.timeout | 任意 | データベース接続時のプール獲得最大待ち時間(秒単位)を設定します。(0~nの数字)                      |
|                       |    | この設定は、db.pool.name が設定されている場合に有効です。                            |
|                       |    | com.e jads.sharelib.dbconnection.GenericConnectionPoolを使用する場合、 |
|                       |    | 設定時間を超えた場合、XSDBException が発生します。                               |

④ Action 動作定義

⑤ ActionForm 動作定義

- ⑥ DataBean 動作定義
- ⑦ Plugin 定義

Mediator で使用される各種アプリケーション動作定義 XML ファイルのファイル配置位置を設定します。

(1.2.7.参照)

⑧ 運用モード定義

Mediator では独自のエラーレポート画面出力機能を提供しています。

 開発モード(false)では、エラー発生時に各種定義情報、マッピング定義情報等詳細な情報を 画面出力します。システム開発時、運用時で切替えてください。

### 1.3.3. db.properties(データベース接続設定プロパティ)

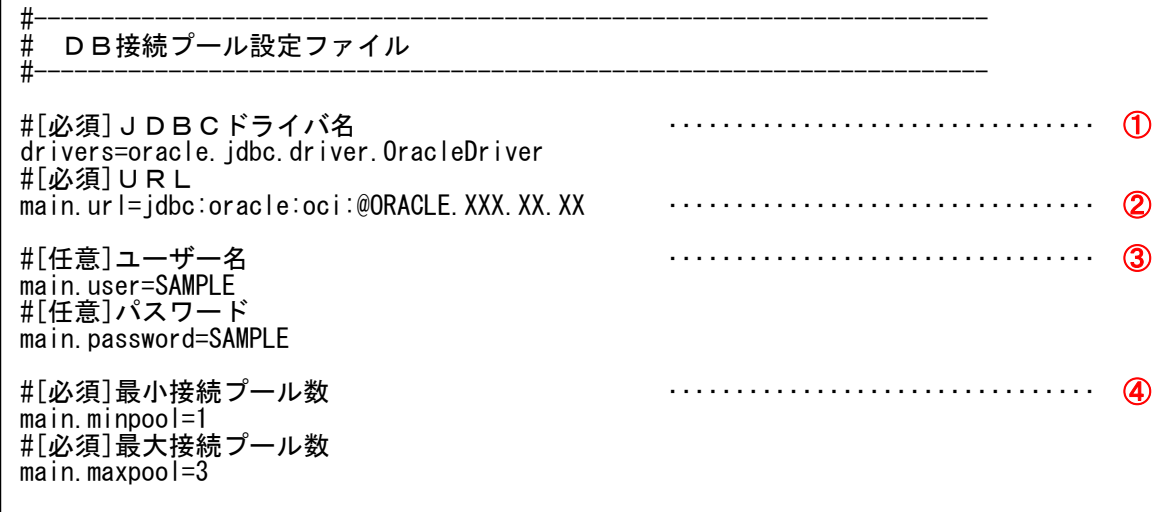

① JDBC ドライバークラス名(必須)

使用する JDBC ドライバークラスの完全修飾クラス名を設定します。

複数登録する場合はカンマ区切りで設定します。

② JDBC ドライバークラス名(必須)

JDBC ドライバーへの接続 URL 名を設定します。

{プール定義名}.url で定義してください。

- プール定義名は config.properties で設定されたプール名です。
- ③ ユーザー名、パスワード(任意)

データベース接続ユーザー/パスワードを設定します。

{プール定義名}.user、{プール定義名}.password で定義してください。

- プール定義名は config.properties で設定されたプール名です。
- ④ 接続プール数(必須)
	- 最小プール数 ‥‥ 初期プールとして確保するプール数を指定します。 0 であれば初期プールは作成されません。
	- 最大プール数 ‥‥同時接続を許可する接続数を指定します。この値を超える同時接続は許可されません。 尚、0 を設定した場合には制限なしとなります。
	- {プール定義名}.minpool、{プール定義名}.maxpool で定義してください。
	- プール定義名は config.properties で設定されたプール名です。

1.3.4. log.properties(ログ出力動作設定プロパティ)

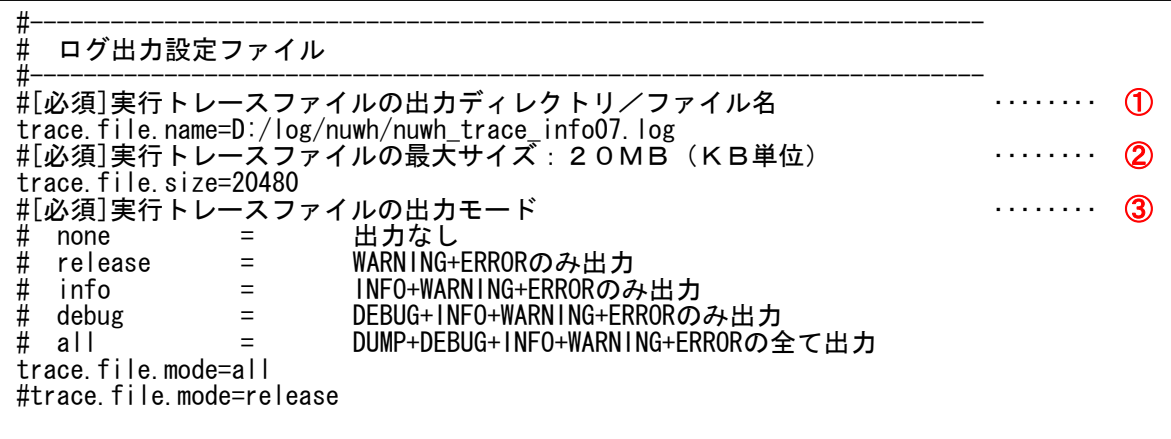

- ① トレースログファイル出力ディレクトリ/ファイル名
- トレース情報を出力するファイル名を指定します。

物理パスでルートからディレクトリ/ファイル名を指定します。

- ② トレースログファイルサイズ指定
- トレース情報の最大ファイルサイズを Kbyte 単位で指定します。
- ③ トレースログ出力モード

ログの出力モードを設定します。

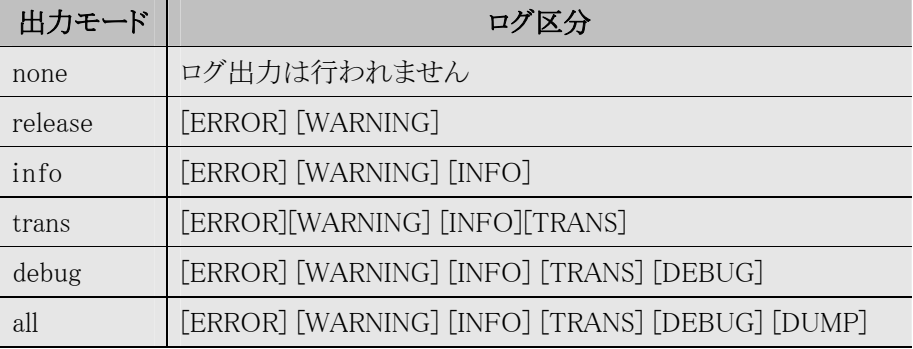

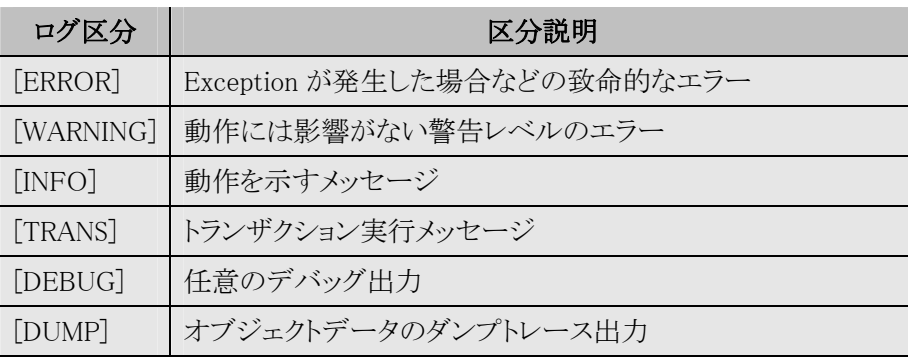

# \*その他エラー情報ファイル出力設定、エラー通知メール設定、ガベージコレクタ起動設定が 行なえます。詳細はプロパティファイル仕様書を参照下さい。

### 1.4. Mediator 各種アプリケーション動作定義ファイル説明

Mediator では、Web アプリケーション(ブラウザ)からの要求(Request)に対し、Struts の struts-config.xml による アクション遷移マッピングに加え、その際に実行される業務ロジッククラス、メソッドを Mediator が提供する 独自の定義ファイル上で制御します。

加えて、業務ロジックを順番に呼出すことも独自の定義ファイル上に定義することにより、業務ロジックの 複数実行が定義ファイル上で可能になります。

また、業務ロジック処理後の画面遷移もこの定義ファイル上に論理定義します。 struts-config.xml では、使用するアクションフォーム Bean およびそのスコープ、input パス、validate の指定、 独自の定義ファイルに論理定義されたフォワード名に対する物理パスを定義します。 Mediator では定義上、画面遷移に対する制御も独自の定義ファイル上で制御しているということになります。

### 1.4.1. logic-mapping.xml (ロジック動作定義ファイル)

logic-mapping.xml では、Web アプリケーション(ブラウザ)からの要求(Request)に対して実行される 業務ロジッククラス、メソッドの定義ならびに業務処理終了後のフォワード先の定義を行ないます。

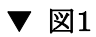

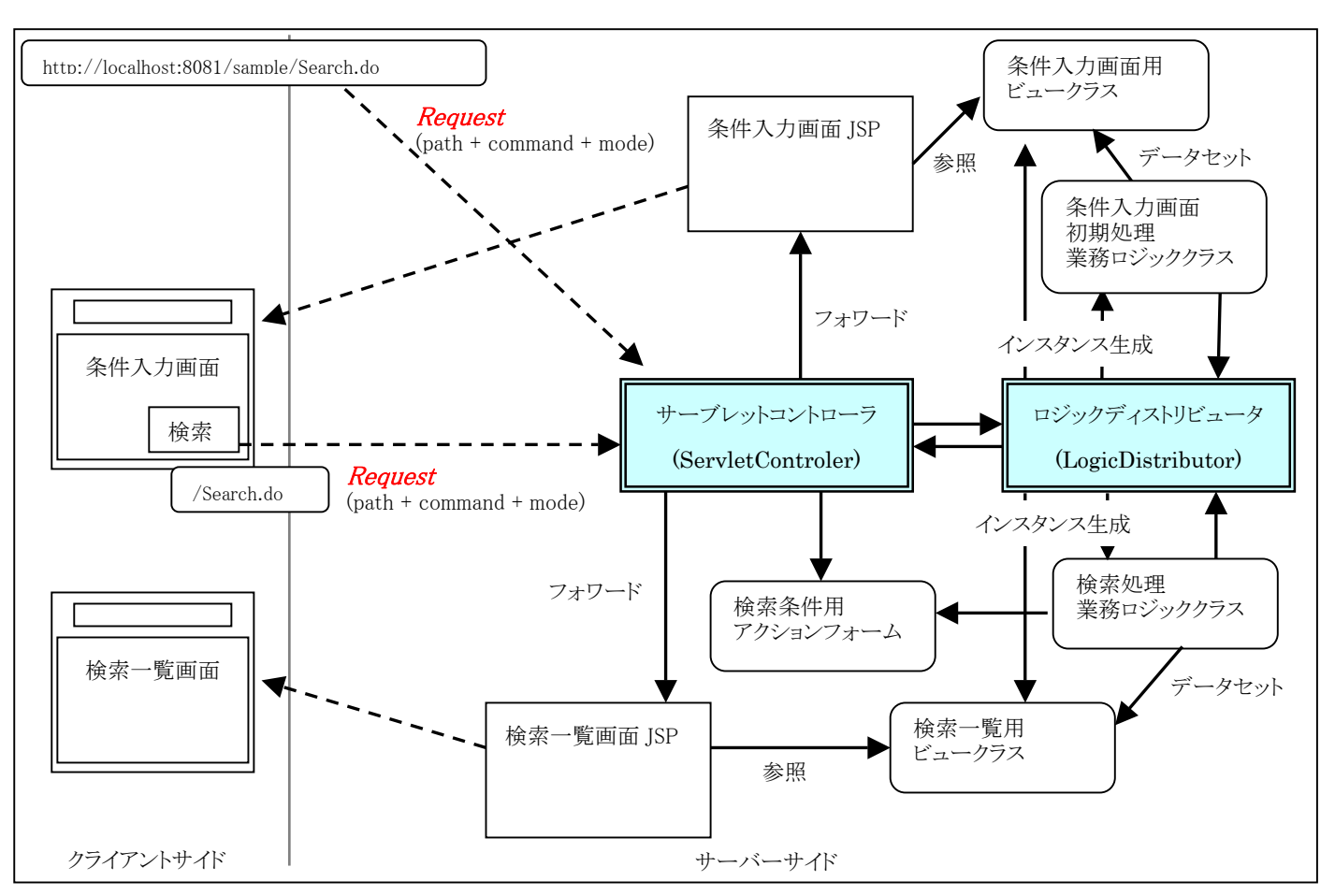

## [Mediator] アプリケーション構築手順

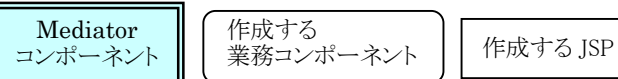

図1では、検索条件入力画面を呼出し、検索条件入力後、「検索ボタン」を押下し検索結果一覧画面を 呼出すアプリケーションです。(全体イメージとして、各コンポーネントの関係の概要を記しています。) このアプリケーションのロジック動作定義ファイルは下記のようになります。

#### logic-mapping.xml

```
----- 抜粋 -----
<mapping path="/Search" plugin="adminCertify" > 
  <!-- 検索条件入力画面 --> 
 <logic command="Condition" mode="Disp" class="sample.logic.SearchLogic" 
          def-forward="init" viewClass=" sample.view.SearchView" viewScope="session" 
         viewContinue="false"/> 
  <!-- 検索実行 --> 
 <logic command="Search" mode="" class=" sample.logic.SearchLogic" 
          def-forward="list" viewClass=" sample.view.SearchListView" viewScope="session" 
          viewContinue="true"/> 
\langle/mapping>
    - 抜粋
<!-- ▼ 登録 ▼ --> 
  <mapping path="/Entry" plugin="salonOfficeCertify"> 
   <logic command="Entry" mode="" sequence="EntrySearch" viewClass="sample.EntryView" 
                              viewScope="request" viewContinue="false" def-forward="result"/>
\langle/mapping>
```
#### struts-config.xml

```
----- 抜粋 ----- 
<action path="/Search" type="com.e_jads.mediator.base.logic.LogicDistributor" name="SearchForm"
 scope="request" validate="true" input="/sample/error.jsp">
  <forward name="init" path="/sample/SearchCondition.jsp"/> 
 <forward name="list" path="/sample/SearchList.jsp"/> 
</action><br>----- 抜粋
----- 抜粋 ----- 
<action path="/Entry" type="com.e_jads.mediator.base.logic.LogicDistributor" name="EntryForm" 
 scope="request" validate="true" input="/sample/EntryError.jsp"> 
 <forward name="list" path="/sample/SearchList.jsp"/> 
</action>
```
1.検索条件入力画面呼出し

クライアントサイドより、URL : [http://localhost:8081/sample/Search.do、](http://localhost:8081/sample/Search.do)command : Condition、mode : Disp の Request(要求)があった場合、

① path、command、mode から logic-mapping 定義情報を取得します。

```
<mapping path="/Search" plugin="adminCertify" >
 <!-- 検索条件入力画面 --> 
 <logic command="Condition" mode="Disp" class="sample.logic.SearchLogic" 
         def-forward="init" viewClass=" sample.view.SearchView" viewScope="session" 
         viewContinue="false"/>
```
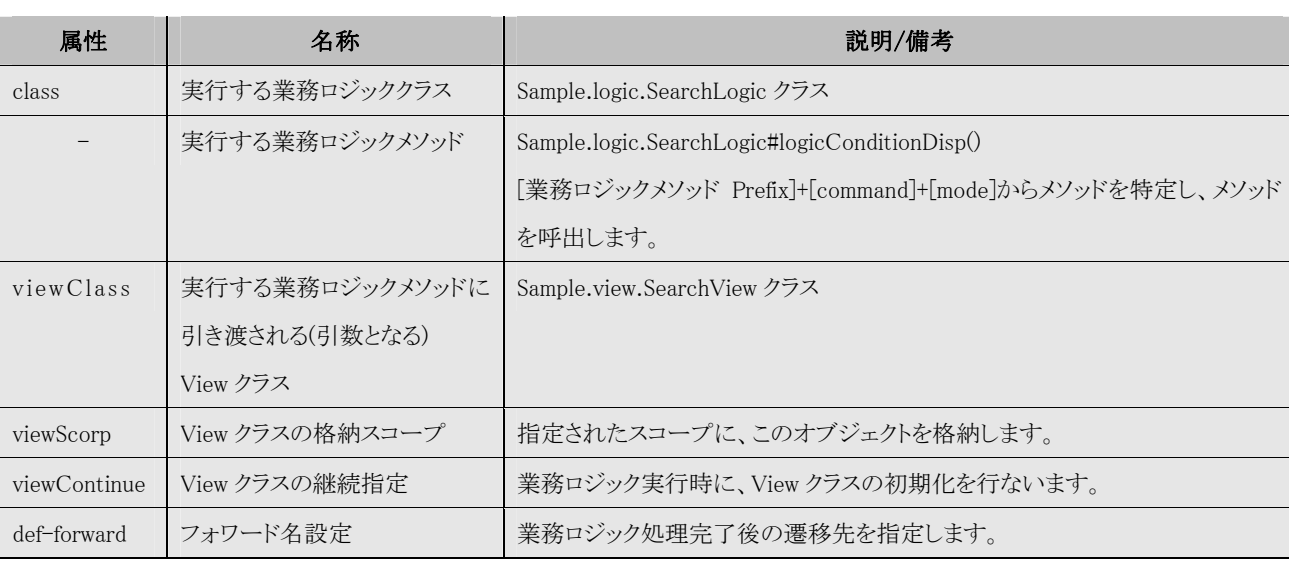

上記設定により、下記のメソッドが呼出され、画面遷移します。

[実行メソッド]

Sample.logic.SearchLogic#logicConditionDisp(SampleForm form,ActionErrors errors,SearchVeiw objView)

[フォワード先]

/sample/SearchCondition.jsp

## 2.検索処理実行

クライアントサイドより、「検索ボタン」を押下し、URL : <http://localhost:8081/sample/Search.do>、

command : Search の Request(要求)があった場合、

```
<mapping path="/Search" plugin="adminCertify" >
 <!-- 検索実行 --> 
 <logic command="Search" mode="" class="sample.logic.SearchLogic" 
         def-forward="list" viewClass="sample.view.SearchListView" viewScope="session" 
         viewContinue="true"/>
```
上記設定により、下記のメソッドが呼出され、画面遷移します。

[実行メソッド]

Sample.logic.SearchLogic#logicSearch(SampleForm form,ActionErrors errors,SearchListVeiw objView) [フォワード先]

## [Mediator] アプリケーション構築手順

/sample/ SearchList.jsp

## 1.4.2. logic-sequence.xml (ロジックシーケンス実 行 定 義 ファイル)

logic-sequence.xml では、Web アプリケーション(ブラウザ)からの要求(Request)に対して実行される 業務ロジッククラス、メソッドを実行順に複数定義することにより、業務ロジックの複数呼び出しを行ないます。

図1のアプリケーションに登録画面を追加し、登録処理後一覧データを再表示する機能を追加します。 ▼ 図 2

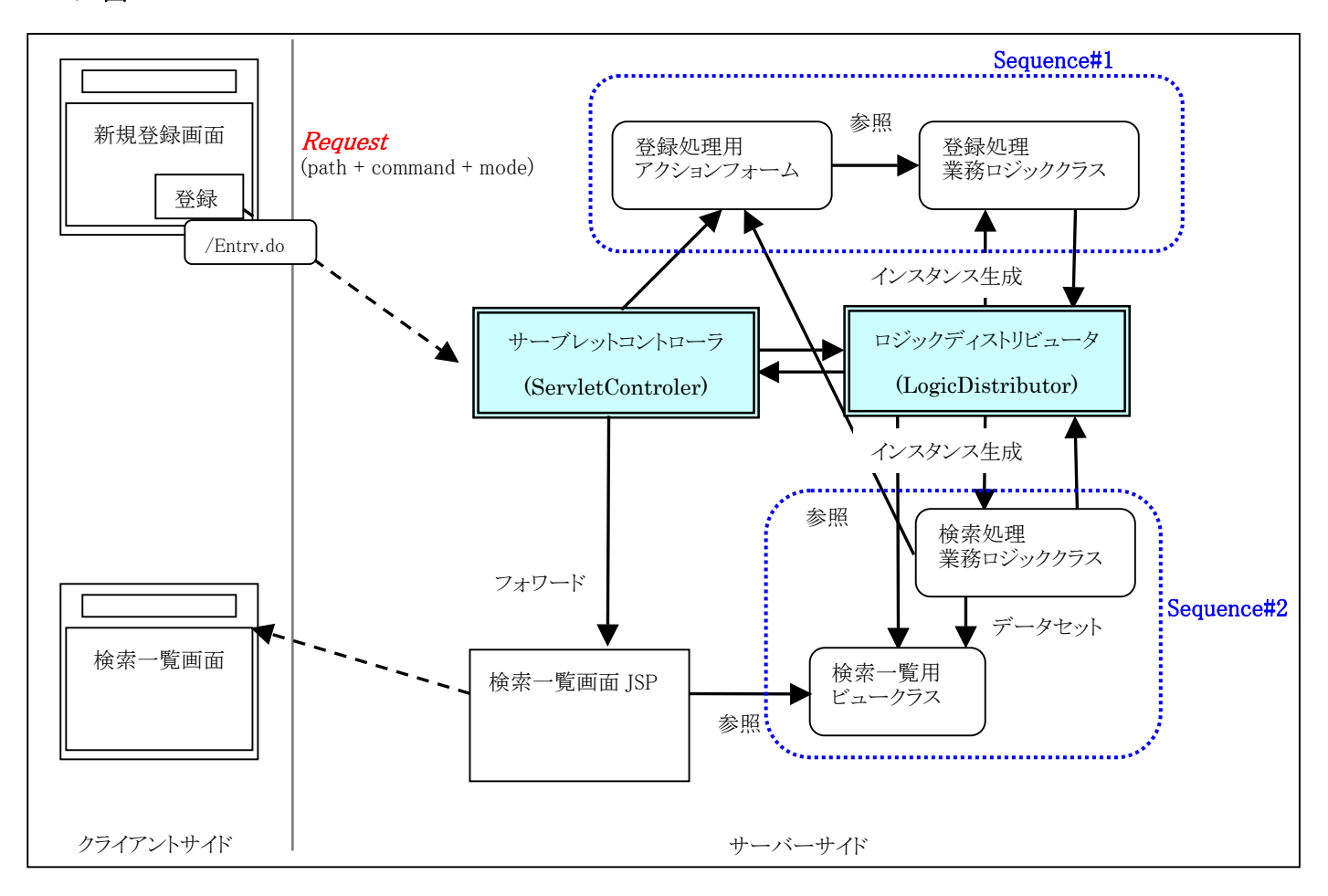

### 1.検索条件入力画面呼出し

クライアントサイドより、URL : [http://localhost:8081/sample/Entry.do、](http://localhost:8081/sample/Entry.do)command : Entry、mode :

の Request(要求)があった場合、

① path、command、mode から logic-mapping 定義情報を取得します。

```
\langle/mapping>
  <mapping path="/Entry" plugin="salonOfficeCertify"> 
  <logic command="Entry" mode="" sequence="EntrySearch" viewClass="sample.SearchListView"
                              viewScope="request" viewContinue="false" def-forward="list"/> 
<!-- ▼ 登録 ▼ -->
```
このマッピングでは、sequence 属性が設定されているため、この sequence 名に該当するシーケンス定義を

logic-sequence.xml より取得します。

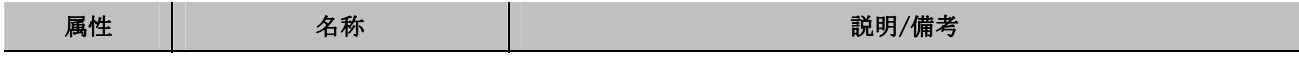

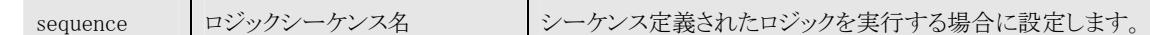

logic-sequence.xml

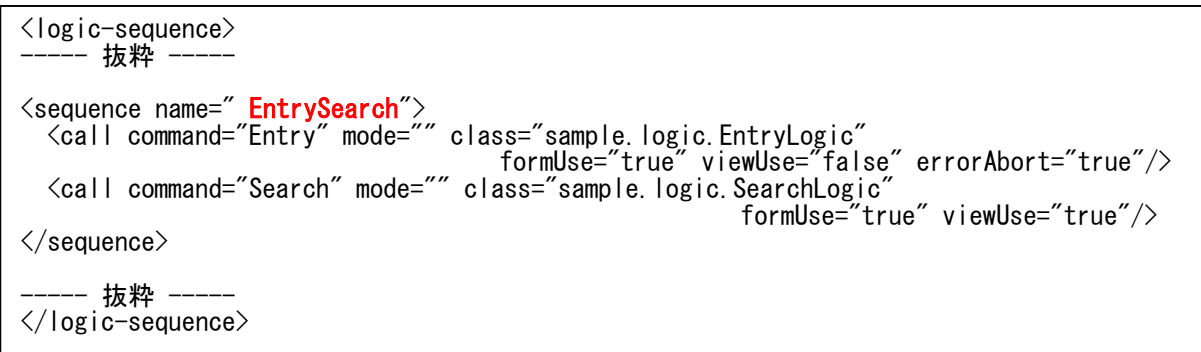

## <<sequence エレメント>>

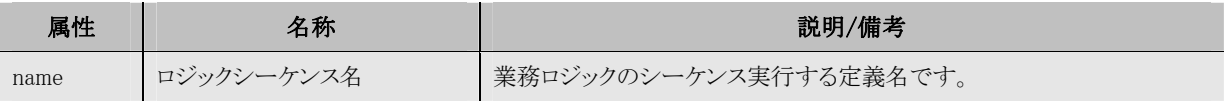

```
\langle \langle \mathrm{call} \,\texttt{\texttt{ll}} \,\nu \mathcal{N} \mathcal{N} \rangle \rangle
```
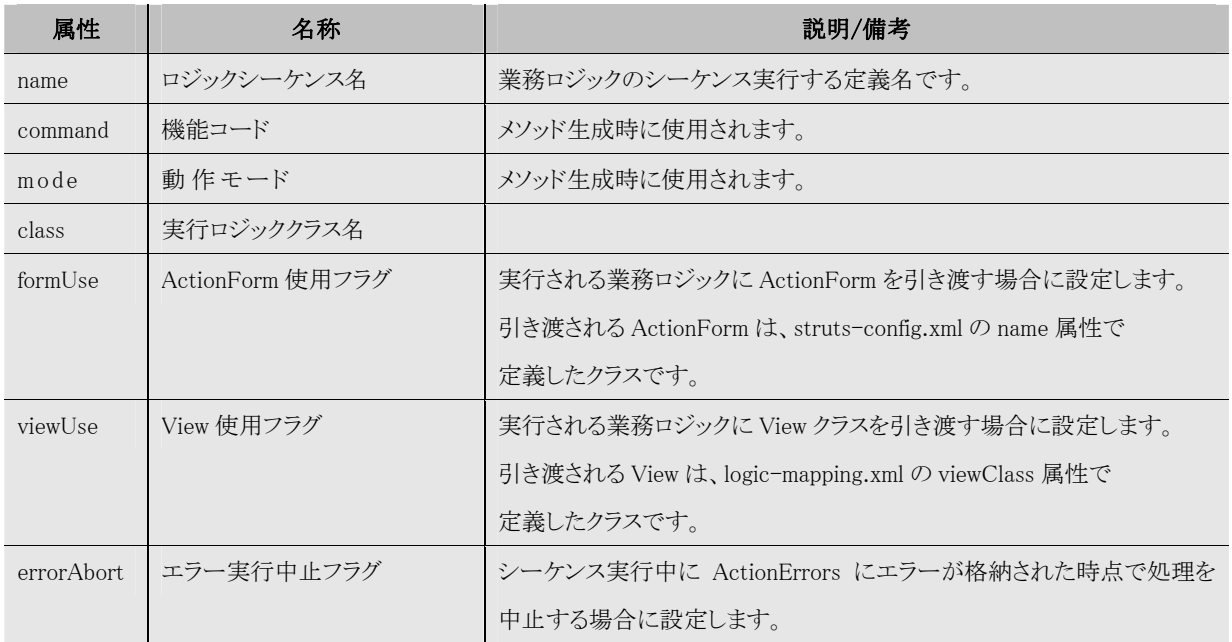

上記設定により、下記のメソッドが順に呼出され、画面遷移します。

[実行メソッド]

1. Sample.logic.EntryLogic#logicEntry(EntryForm form,ActionErrors errors,)

2. Sample.logic.EntryLogic#logicSearch(EntryForm form,ActionErrors errors,SearchListView objView) [フォワード先]

/sample/ SearchList.jsp

## 1.4.3. action-forward.xml (アクション遷移定義ファイル)

 Mediator では、Web アプリケーション(ブラウザ)からの要求(Request)に対して、業務ロジックメソッドを 実行しますが、業務ロジック処理完了後、フォワード先としてアクションを呼出したい場合の定義ファイル です。

logic-mapping.xml

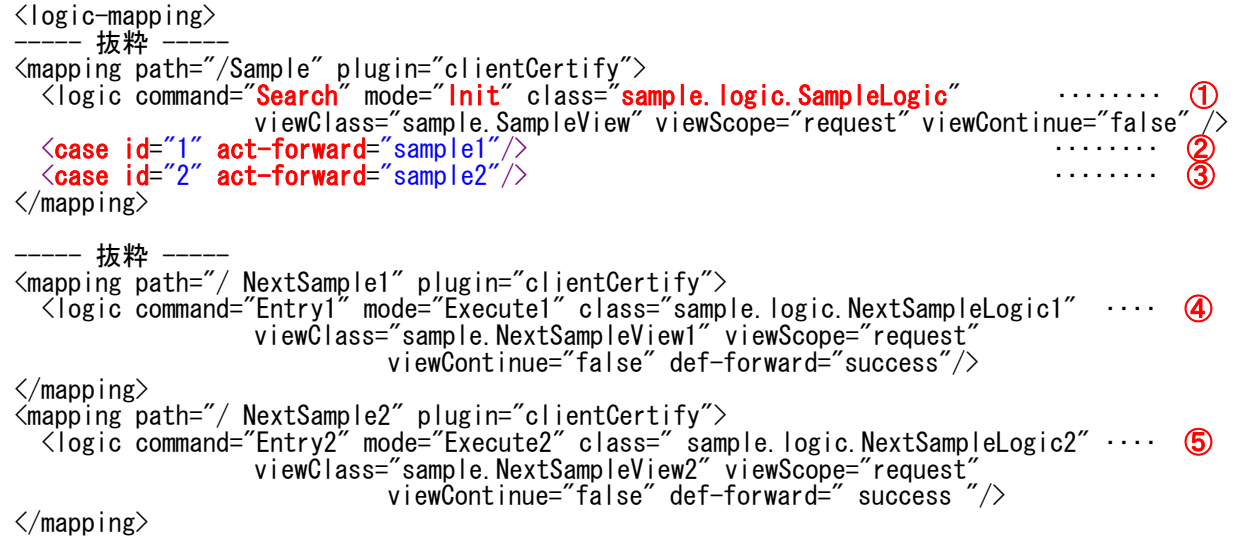

<<< case エレメント >>

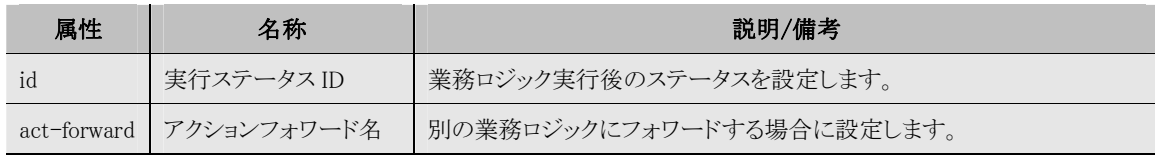

action-forward.xml

```
I
I
I
I
I
 <action-forward><br>----- 抜粋 -----
 ----- 抜粋 ----- 
 <logic class="sample.logic.SampleLogic" command="Search" mode="lnit"> ・・・・・・・・ ⑥
 <forward name="<mark>sample1</mark>" command="Entry1" mode="Execute1"/>       ・・・・・・・・ ⑦
 <forward name="<mark>sample2</mark>" command="Entry2" mode="Execute2"/>       ・・・・・・・ ⑧
      \langle/logic\rangle--<sup>--</sup> 抜粋 -
 \langle/action-forward>
```
<< logic エレメント >>

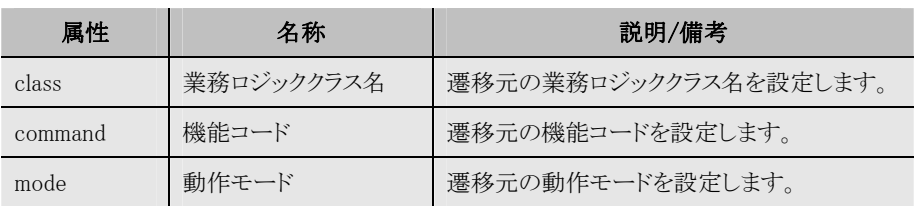

#### struts-config.xml

```
\langleaction-mapping\rangle- 抜粋
<action path="/Sample" type="com.e_jads.mediator.base.logic.LogicDistributor" name="SampleForm"
                                  scope="session" validate="true" input="/sample/error.jsp">
 <forward name="sample1" path="/NextSample1.do"/> ‥‥‥‥ ⑨
 <forward name="sample2" path="/NextSample2.do"/> ‥‥‥‥ ⑩
</action> 
----- 抜粋 ----- 
<code><action</code> path="/NextSample1" type="com.e_jads.mediator.base.logic.LogicDistributor" ・・・・・・ ①
 name="NextSampleForm1" scope="request" validate="true" input="/sample/error.jsp">
 <forward name="success" path="/sample/next.jsp"/> 
</action><br>———— 抜粋
----- 抜粋 ----- 
<code><action</code> path="/NextSample2" type="com.e_jads.mediator.base.logic.LogicDistributor" ・・・・・・ ①
 name="NextSampleForm2" scope="request" validate="true" input="/sample/error.jsp">
 <forward name="success" path="/sample/next.jsp"/> 
</action> 
\langleaction-mapping>
```
Web アプリケーション(ブラウザ)から下記の要求(Request)があった場合 (1)

path:/Sample、command:Search、mode:Init から

[実行ロジックメソッド] sample.logic.SampleLogic#logicSearchInit()

 [フォワード先] 業務ロジック実行結果が「1」の場合、アクションフォワードの「sample1」 (②) 業務ロジック実行結果が「2」の場合、アクションフォワードの「sample2」 (3)

 \*Mediator では、フォワード指定が act-forward 属性で定義されているため、下記の情報から 次に呼出される業務ロジックを判定します。

- 1) act-forward 属性で定義されたフォワード名(② or ③)から struts-config.xml を参照し、 遷移元の path から遷移先を特定します。( $\Theta$  or  $\Omega$ )
- 2) 遷移元の path、command、mode、act-forward から action-forward.xml を参照し、 遷移先に引き渡す command、mode を特定します。(⑥⑦⑧)
- 3) 1)、2)の結果より、path、command、mode から遷移先の業務ロジックメソッドが実行されます。

(④⑪ or ⑤⑫)

## 1.4.4. logic-plugin.xml (プラグイン定義ファイル)

Mediator では、logic-mapping.xml の path タグまたは logic タグに plugin 属性を設定することにより、

業務ロジック実行前にプラグインの呼出しが可能です。

#### logic-plugin.xml

Ē

 $\overline{a}$ 

```
\langlelogic-plugin\rangle <plugin name="sample" class="sample.logic.plugin.SampleLogic" method="logicSample"> 
\sim <code>case</code> id=\rm{``false''} action=\rm{``forward''} name=\rm{``certify}.error\rm{``} resource=\rm{``error}.certify.exception\rm{''} /\rm{''}\lecase id="true" action="rewind" name="certify.error" resource="error.certify.exception" \ne\langle/plugin\rangle</logic-plugin>
```
#### << plugin エレメント >>

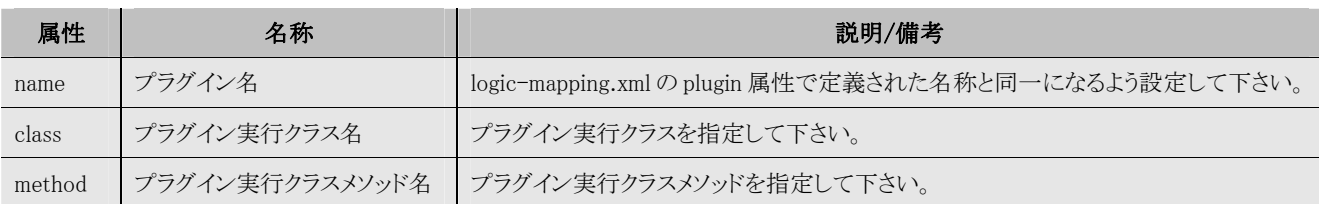

### <<< case エレメント >>

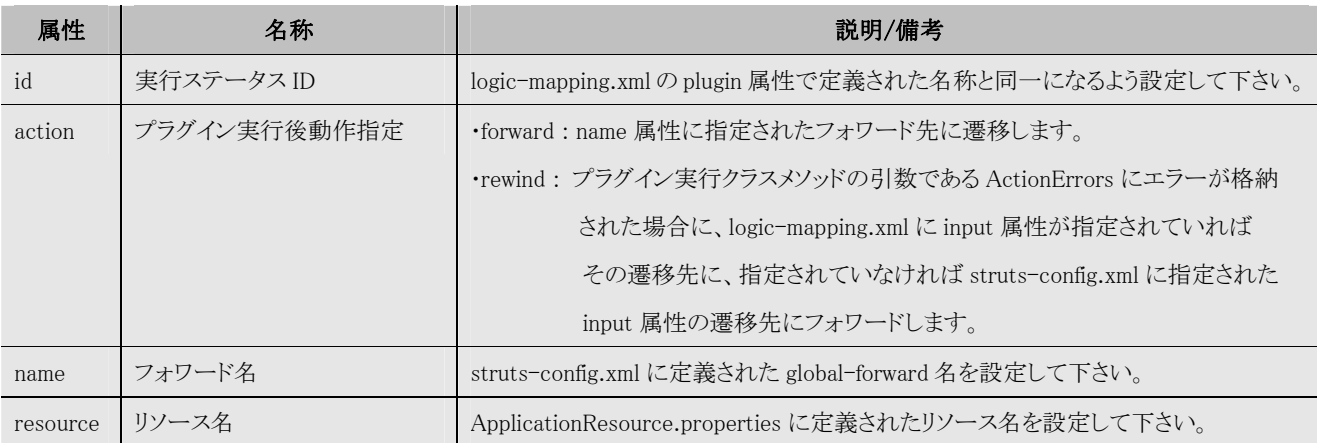

#### logic-mapping.xml

```
viewClass="sample.NextSampleView1" viewScope="request" 
                               viewContinue="false" def-forward="success"/> 
\langle/mapping>
<mapping path="/ NextSample2" > <logic command="Entry2" mode="Execute2" class=" sample.logic.NextSampleLogic2" 
           viewClass="sample.NextSampleView2" viewScope="request" viewContinue="false" 
                                                   plugin="sample" def-forward=" success "/> 
\langle/mapping>
----- 抜粋 ----- 
\langle/logic-mapping>
\langlelogic-mapping\rangle----- 抜粋 ----- 
<mapping path="/ NextSample1" plugin="sample"> 
 <logic command="Entry1" mode="Execute1" class="sample.logic.NextSampleLogic1"
```
## 1.4.5. bean-mapping.xml (メソッドキャッシュ定義ファイル)

Mediator では、アプリケーションのパフォーマンスを考慮する目的で、bean-mapping.xml に設定された

クラスメソッドをアプリケーションサービス起動時にキャッシュ(データを一時的に保管して再利用する)します。

## bean-mapping.xml

 $\overline{a}$ 

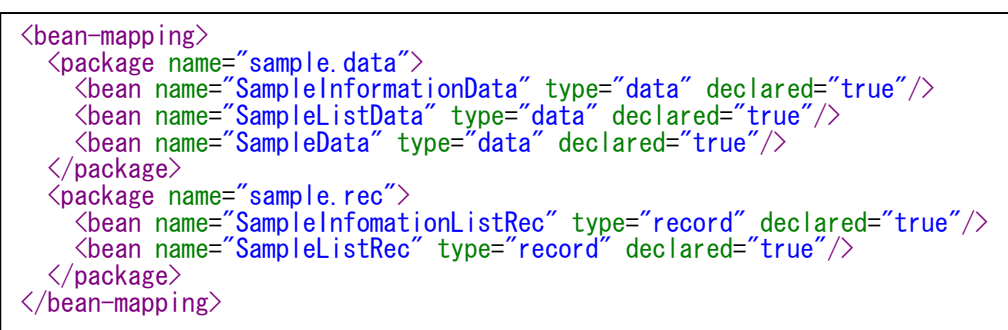

### << package エレメント >>

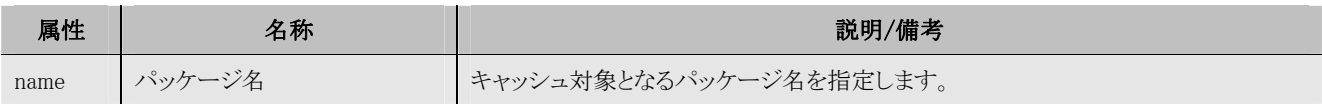

## $\langle\langle \text{bean}\,\text{\texttt{IV}}\rangle\langle \text{\texttt{V}} \rangle\rangle$

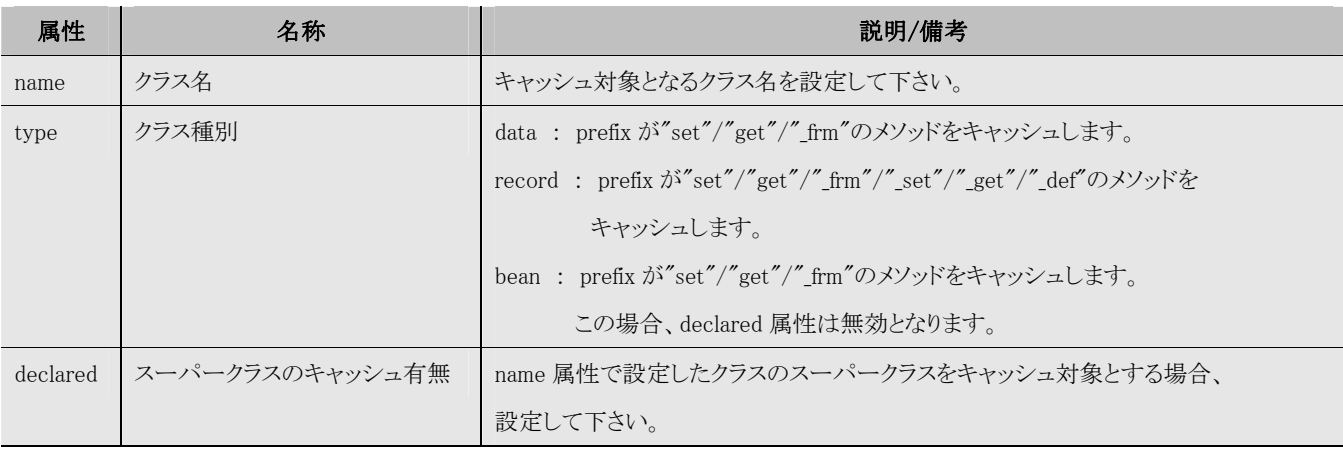

## 1.4.6. format-text-mapping.xml (CSV ファイル出力フォーマット定義ファイル)

Mediator では、CSV ファイルダウンロード機能を提供しています。

CSV ファイル出力フォーマット定義ファイルに各種設定を行なうことにより、Mediator ではこの定義に沿った CSV ファイルを出力します。

この XML ファイルは、Mediator で指定したタグ、属性を使用して作成します。

ファイル名の指定はありません。任意に命名して下さい。

また、ファイルの配置位置につきましても、プログラムで管理します。

#### format-text-mapping.xml

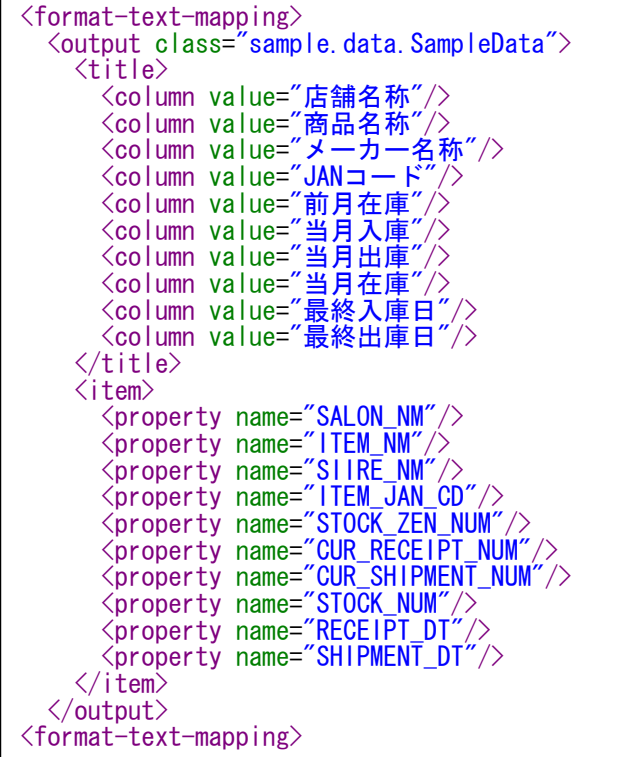

## << output エレメント >>

 $\overline{\phantom{a}}$ 

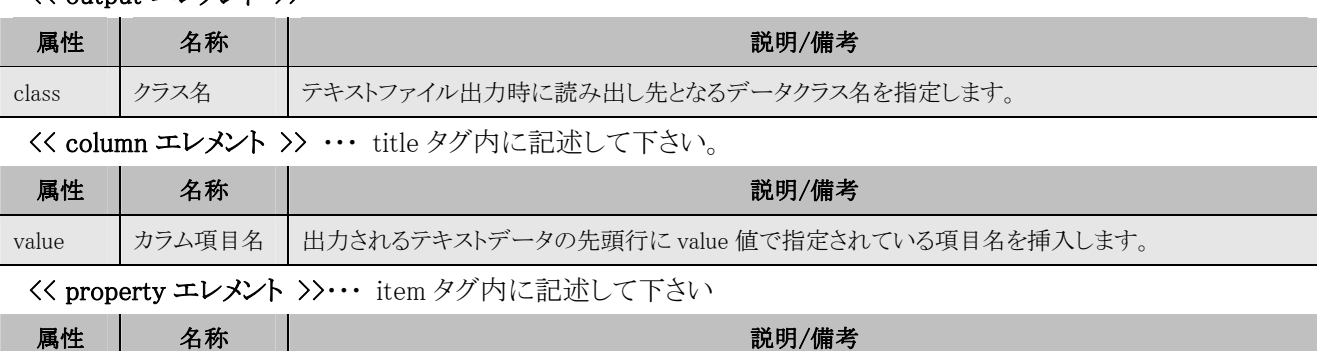

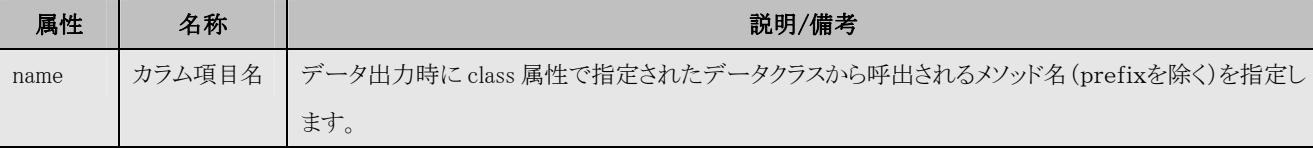

# <CSV 出力結果イメージ>

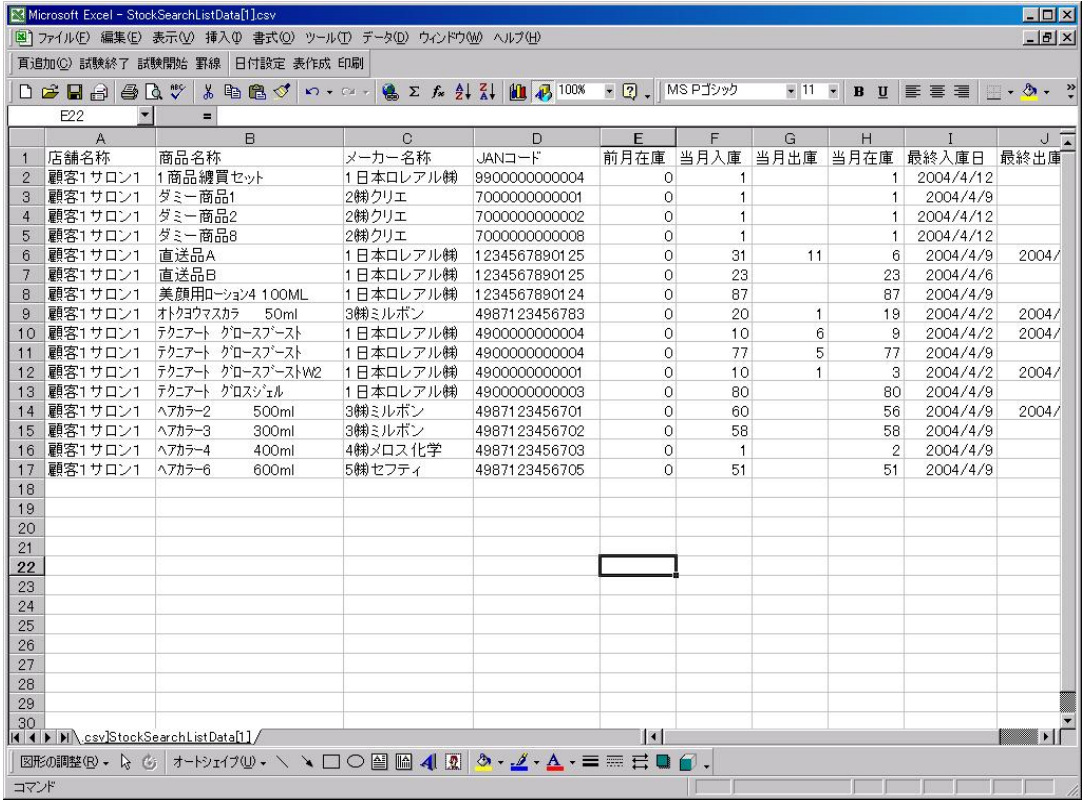

## 1.4.7. validate-mapping.xml (バリデート動作定義ファイル)

struts では、送信データのチェック処理を記述するための検証メソッドとして、アクションフォーム Bean に 「validate」が用意されています。

Mediator では、この validate メソッドにロジックを実装するかわりに、定義ファイル上にアクションフォーム Bean の 機能コード(command)、動作モード(mode)単位に各プロパティのチェック処理を定義します。

## validate-mapping.xml

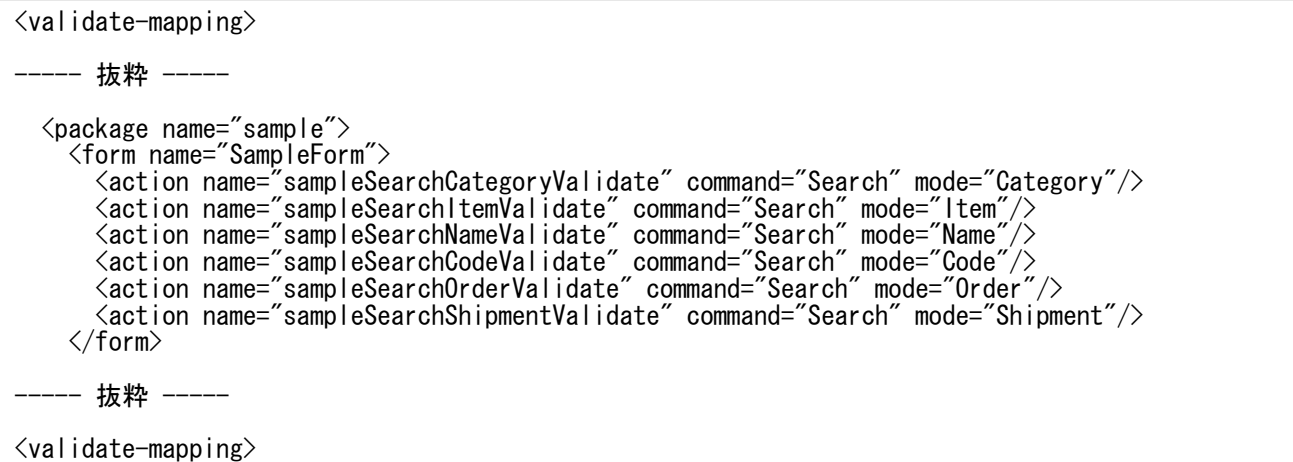

#### << package エレメント >>

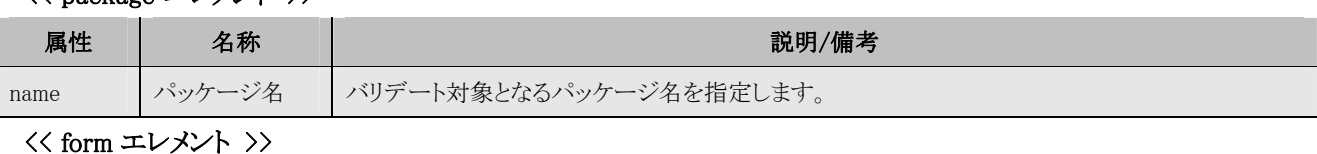

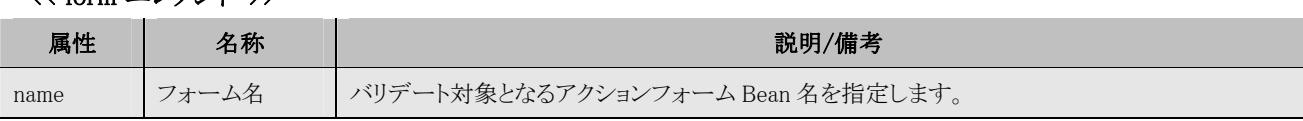

<< action エレメント >>

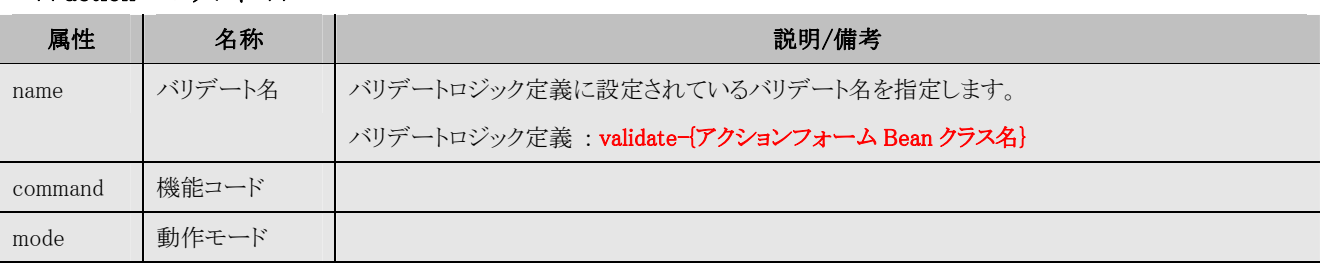

### 1.4.8. validate-{アクションフォーム Bean クラス名}.xml (バリデートロジック定義ファイル)

validate-mapping.xml(1.4.7.参照)でアクションフォーム Bean 毎の機能コード、動作モード単位に定義された name 属性に紐付くバリデート処理のロジック定義をします。

各アクションフォーム Bean のバリデートロジック定義ファイル名は、下記のように指定して下さい。

ファイル名:validate-{アクションフォーム Bean クラス名}.xml

1.4.7 を例に sampleForm 用のバリデートロジック定義ファイルを定義します。

validate-SampleForm.xml

```
<?xml version="1.0" encoding="Shift_JIS"?>
<validate-SampleForm>
   <validate name="sampleSearchCategoryValidate" ‥‥‥‥ ①
           checker="com.e_jads.mediator.validator.util.ValidateUtil" resourceTopKey="validateError.app">
     \target property="sampleCd"><br>
\target property="sampleCd"><br>
\check method="Property" msgKey="dispFlg" ><br>
\param const="SAMPLE_CD"/><br>
\param sessionName="sample. SampleSearchCategoryView"
                                                                         sessionProperty="sampleSelectListDataCollection" />
   </check> </target> </validate>
   <validate name="sampleSearchItemValidate" ‥‥‥‥ ②
checker="validator.SampleValidator" resourceTopKey="validateError.app"> <target property="queryValue">
 <check method="SampleItemQueryValue" split="true" splitChar="-" msgKey="dispFlg" > <param const="SAMPLE_CD1"/> <param const="SAMPLE_CD2"/>
            <param sessionName="sample.SampleSearchCategoryView1" sessionProperty="SampleListDataCollection1" /> <param sessionName="sample.SampleSearchCategoryView2" 
                                                                         sessionProperty="SampleListDataCollection2" />
      </check> </target>
  </validate><br><validate name="sampleSearchNameValidate" ・・・・・・・・ ③
           checker="com.e_jads.sharelib.util.CheckUtil" resourceTopKey="validateError.simple">
      <target property="sampleNm"> <check method="Value" msgKey="checkNull" msgParamKey="item" msgParam1="SampleNm" break="true"/> <check method="Length" msgKey="checkMaxLength" msgParamKey="item" msgParam1="SampleNm" 
      msgConst2="28"> <param const="1"/> <param const="28"/> </check> <check checker="validator.ValidatorCommon" method="HtmlEncodeChar" msgKey="checkChar" msgParamKey="item" msgParam1="SampleNm" /> </target>
  \langle/validate>
  <validate name="sampleSearchOrderValidate" ‥‥‥‥ ④
           checker="com.e_jads.sharelib.util.CheckUtil" resourceTopKey="validateError.simple">
      <target property="orderNo" pass="true"> <check method="Length" msgKey="checkMaxLength" msgParamKey="item" msgParam1="OrderNo" msgConst2="7">
        \frac{\sqrt{p}}{\sqrt{p}}<br>
\frac{\sqrt{p}}{\sqrt{p}} \frac{\sqrt{p}}{\sqrt{p}}<br>
\frac{\sqrt{p}}{\sqrt{p}} <check method="Number" msgKey="checkAsciiNumber" msgParamKey="item" msgParam1="OrderNo" /> </target>
      <target property="orderSpan"> <check method="OrEquals" msgKey="checkInvalid" msgParamKey="item" msgParam1="Span" > <param const="1,2,3" />
      </check> </target>
  \langle/validate>
```
## ① sampleSearchCategoryValidate

## << validate エレメント >>

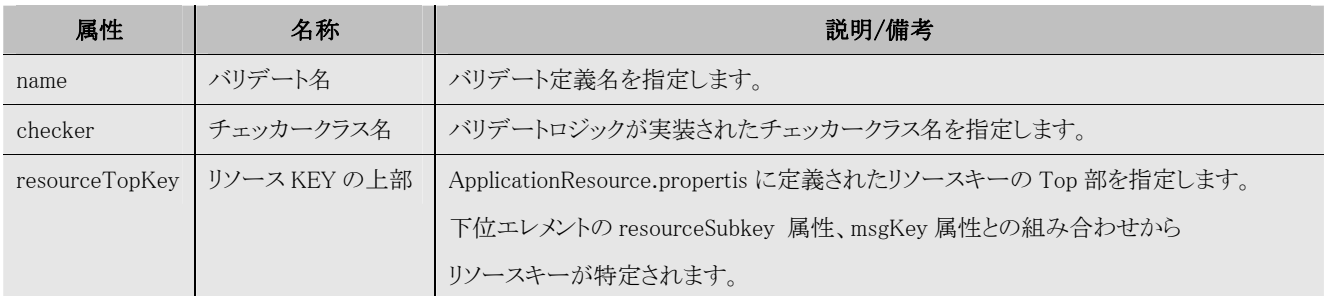

## $\langle \langle$  target エレメント >>

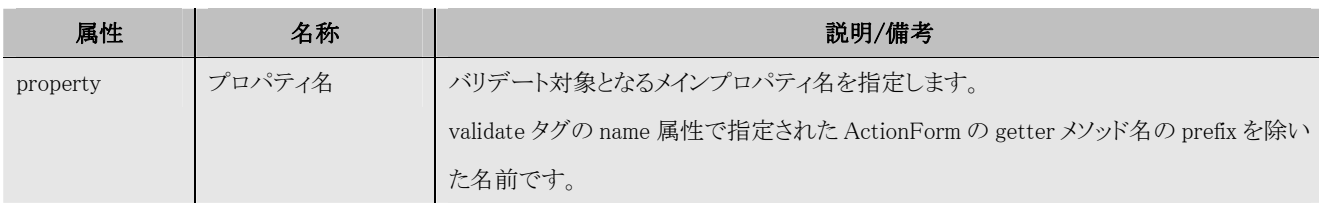

# $\overline{\langle\langle}$  check エレメント >>

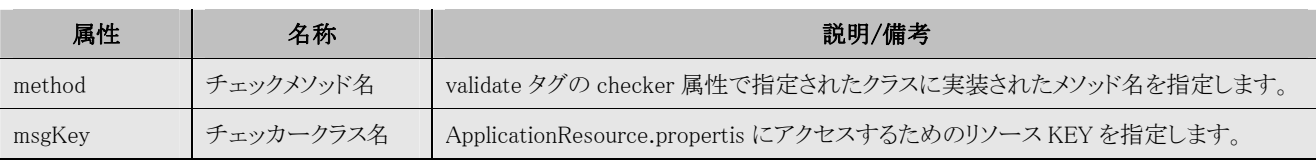

## $\langle\langle$  param エレメント >>

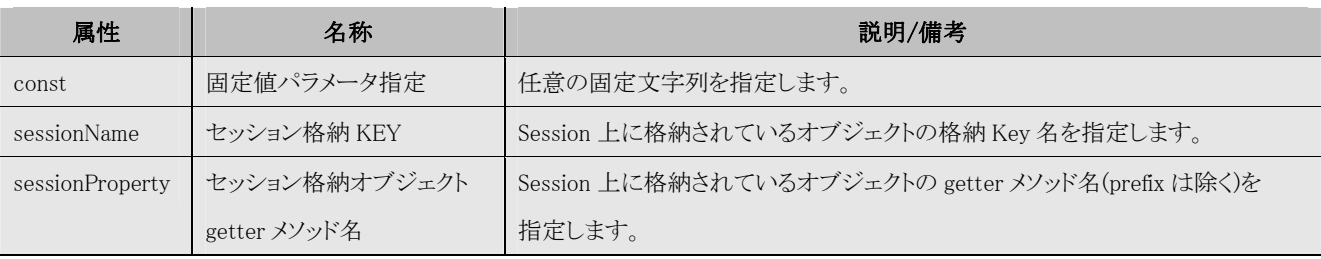

上記設定により、下記のようにチェック処理が実行されます。

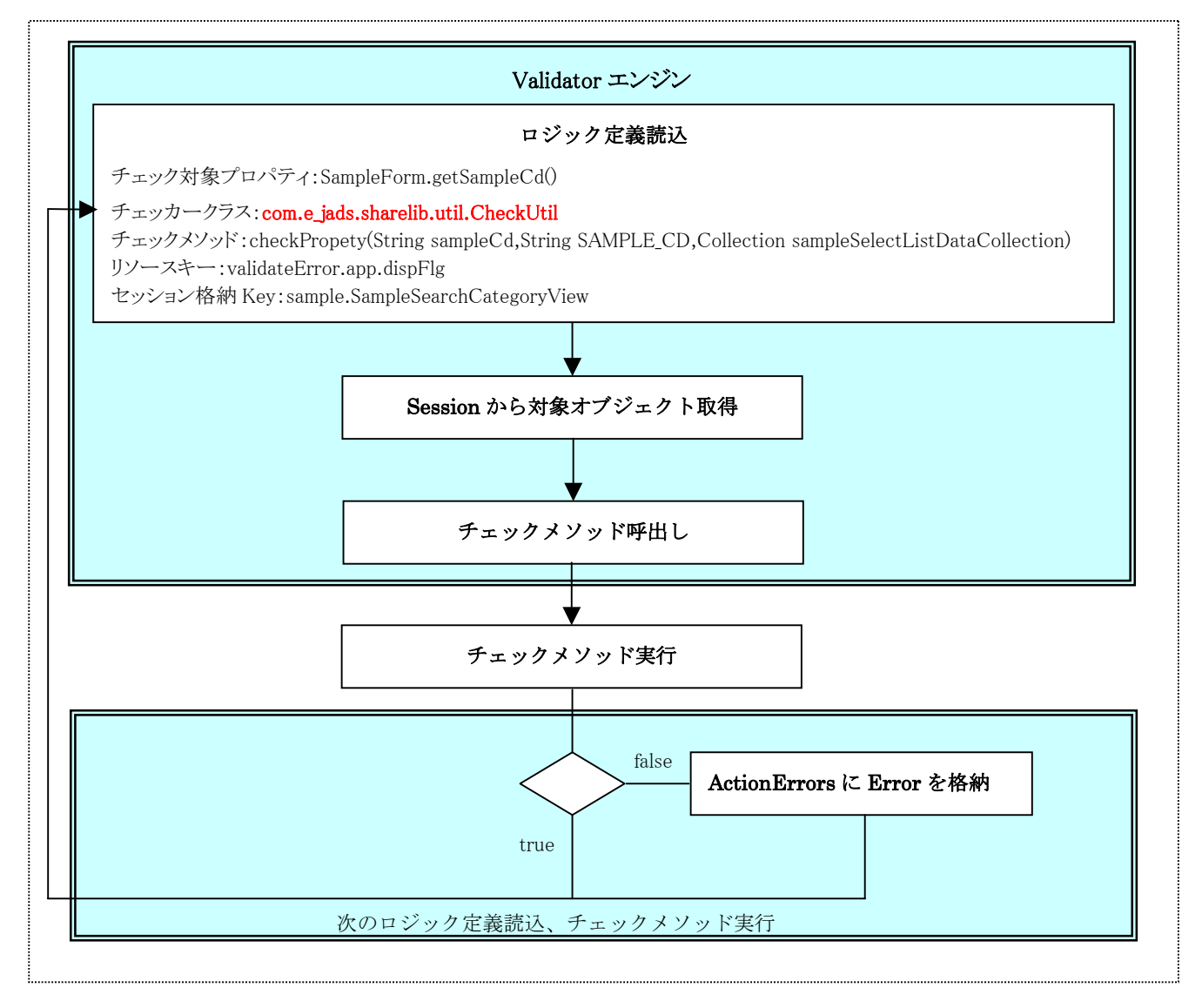

## \* com.e\_jads.sharelib.util.CheckUtil とは

Mediator が提供するバリデート用の API です。 詳細は JavaDoc を参照下さい。

## ② sampleSearchItemValidate

<< check エレメント >>

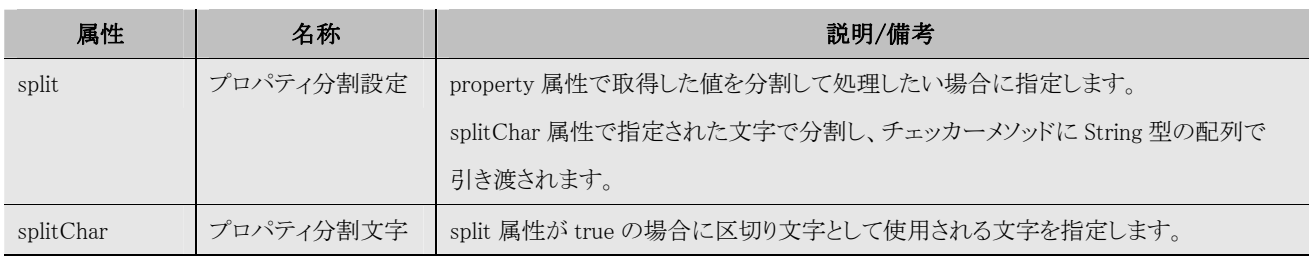

## ロジック定義読込結果

チェック対象プロパティ:SampleForm.getQueryValue() チェッカークラス:validator.SampleValidator チェックメソッド:checkSampleItemQueryValue (String[] value,String SAMPLE\_CD1, String SAMPLE\_CD2, Collection sampleSelectListDataCollection1, Collection sampleSelectListDataCollection2) リソースキー:validateError.app.dispFlg セッション格納 Key:sample. SampleSearchCategoryView1 セッション格納オブジェクト getter メソッド名:get SampleListDataCollection1 () セッション格納 Key:sample. SampleSearchCategoryView2 セッション格納オブジェクト getter メソッド名:get SampleListDataCollection2 ()

## \* validator.SampleValidator とは

 Mediator が提供するバリデート用の API 以外にシステムに依存するチェック処理が必要な場合、 システムに依存するチェッカークラスを作成し、バリデートロジック定義ファイルに設定することにより 呼出しが可能です。

## ③ sampleSearchNameValidate

<< check エレメント >>

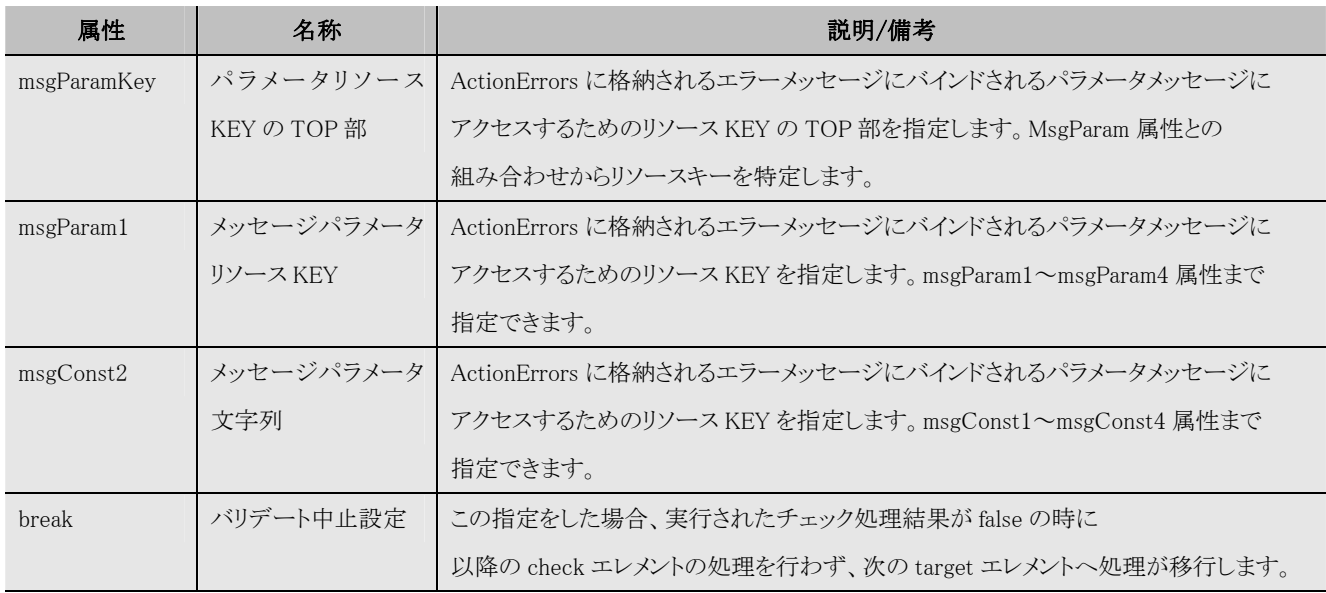

## ロジック定義読込結果

チェック対象プロパティ:SampleForm.getSampleNm()

## 第 1 チェック

チェッカークラス:com.e\_jads.sharelib.util.CheckUtil チェックメソッド:checkQueryValue (String sampleNm) リソースキー:validateError.simple.checkNull リソースパラメータキー(第1):sample.sampleNm

## 第 1 チェック

チェッカークラス:com.e\_jads.sharelib.util.CheckUtil チェックメソッド:checkQueryValue (String sampleNm) リソースキー:validateError.simple.checkNull リソースパラメータキー(第1):sample.sampleNm

## 第 1 チェック

チェッカークラス:com.e\_jads.sharelib.util.CheckUtil

チェックメソッド:checkQueryValue (String sampleNm) リソースキー:validateError.simple.checkNull リソースパラメータキー(第1):sample.sampleNm